## **euroShell Trader**

The zero-lag Percent B based oscillator (SVEZLRBPercB) described by Sylvain Vervoort can be easily implemented with a few of NeuroShell Trader's over 800 indicators. Simply select 'New **Indicator** …' from the '**Insert**' menu and use the Indicator Wizard to create the following indicators:

### **Rainbow**

Divide(Add3(Add4(Multiply2( 5, Avg(*TimeSeries*,2)),Multiply2( 4, Avg ( Avg ( *TimeSeries*, 2), 2)), Mulitply2( 3, Avg( Avg( Avg(*TimeSeries*,2), 2), 2)),Multiply2( 2, Avg( Avg( Avg( Avg( *TimeSeries*, 2), 2), 2), 2))),Add4( Avg( Avg( Avg( Avg( Avg(*TimeSeries*,2), 2), 2), 2), 2),Avg( Avg( Avg( Avg( Avg( Avg( *TimeSeries*, 2), 2), 2), 2), 2), 2),Avg( Avg( Avg( Avg( Avg( Avg( Avg( *TimeSeries*, 2), 2), 2), 2), 2), 2), 2),Avg( Avg( Avg( Avg( Avg( Avg( Avg( Avg( *TimeSeries*, 2), 2), 2), 2), 2), 2),2), 2)), Add2( Avg( Avg( Avg( Avg( Avg( Avg( Avg( Avg( Avg( *TimeSeries*, 2), 2), 2), 2), 2), 2), 2), 2), 2), Avg( Avg( Avg( Avg( Avg( Avg( Avg( Avg( Avg( Avg( *TimeSeries*, 2), 2), 2), 2), 2), 2), 2), 2), 2), 2))), 20 )

# **ZLRB**

Add2( ExpAvg( *Rainbow*, 3), Subtract( ExpAvg( *Rainbow*, 3), ExpAvg(ExpAvg( *Rainbow*, 3), 3)))

### **SVEZLRBPercB**

Multiply2( Divide( Subtract( Add2( TEMA( *ZLRB*,3), Multiply2( 2, StdDev( TEMA( *ZLRB*,3), 18) ), LinWgtAvg( TEMA( ZLRB,3),18)), Multiply2( 4, StndDev( TEMA( *ZLRB*,3),18)), 100)

### **SlowStochastic**

SimpleStochastic%D( Avg2(*Rainbow*, Avg3(*High*, *Low*, *Close*), 30, 3 )

Users of NeuroShell Trader can go to the STOCKS & COMMODITIES section of the NeuroShell Trader free technical support Website to download a copy of any of the traders' tips.

> Marge Sherald, Ward Systems Group, Inc 301 662 7950, E-mail sales@wardsystems.com http://www.neuroshell.com

Figure 1: A NeuroShell Trader Chart that shows the SVEZLRBPercB and slow stochastic.

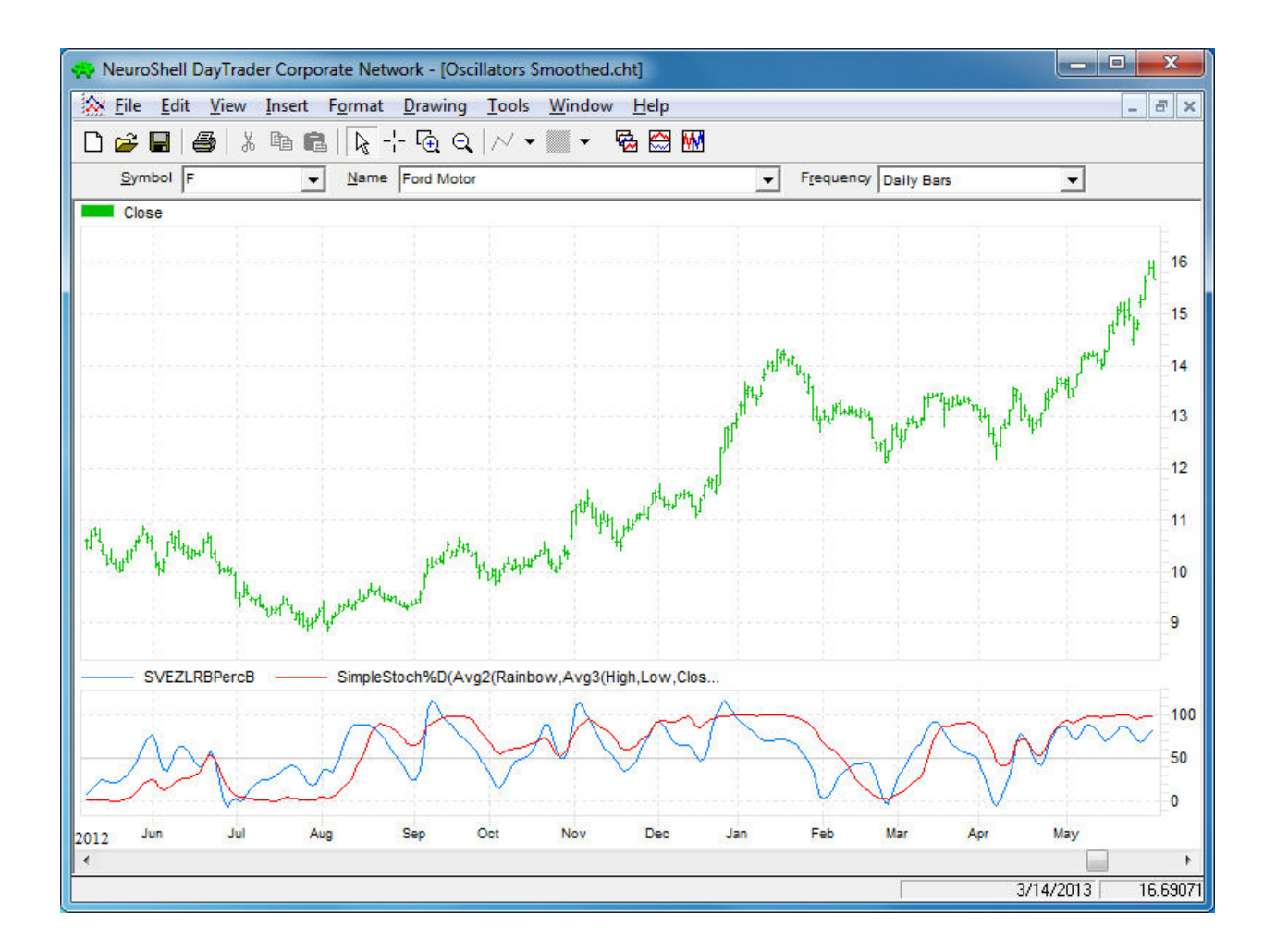